## **ACCRIMED**

## **Screening voor kanker**

U kunt voor het uitnodigen van patiënten voor een screening gebruik maken van de module Uitnodigingsbrieven in Accrimed. Dit is een onderdeel van het menu Documenten/Brieven/Lijsten.

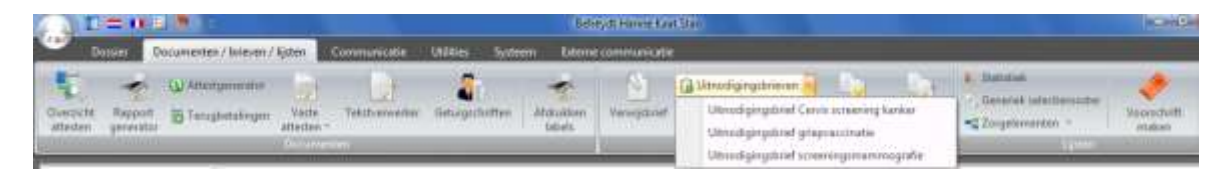

Na het openen komt u in een volgende venster dat u enkele opties geeft. Die opties zijn: Lijst aanmaken, Afdrukken en Verwijderen.

Met lijst aanmaken worden in de databank alle patiënten opgezocht die aan de criteria voldoen om in de lijst te komen. In het voobeeld screeningsmammografie zullen dat bijvoorbeeld alleen vrouwen zijn.

Met de optie afdrukken wordt voor elke patiënt in de lijst een gepersonaliseerde brief afgedrukt.

Met de knop Verwijderen kunt u patiënten die in de lijst staan verwijderen, zodat voor hen geen brief wordt afgedrukt.

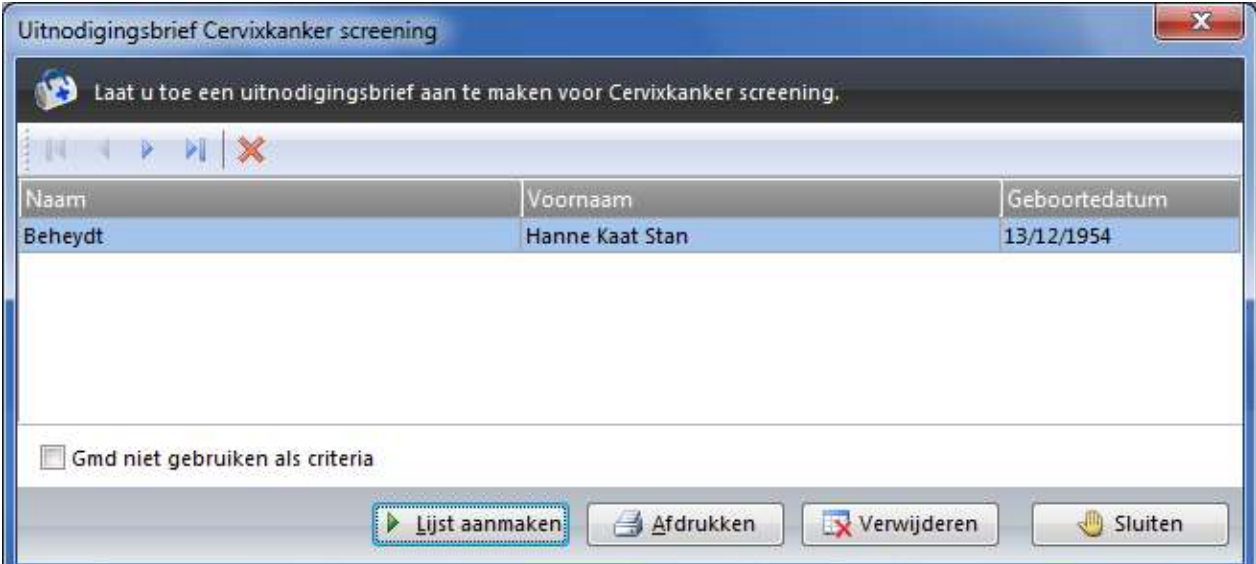

U kunt ook nog aangeven of GMD een criterium is voor de lijst. Als het niet is aangevinkt komen alleen patiënten in de lijst die een geldig GMD hebben.

In de lijst hierboven verschijnt maar één patiënte omdat voor het maken van dit document een zeer kleine databank werd gebruikt.